#### **Echo Digital Audio Corporation** Echo Indigo IOx Echo Indigo DJx Windows driver version 7.6

#### **Table of Contents**

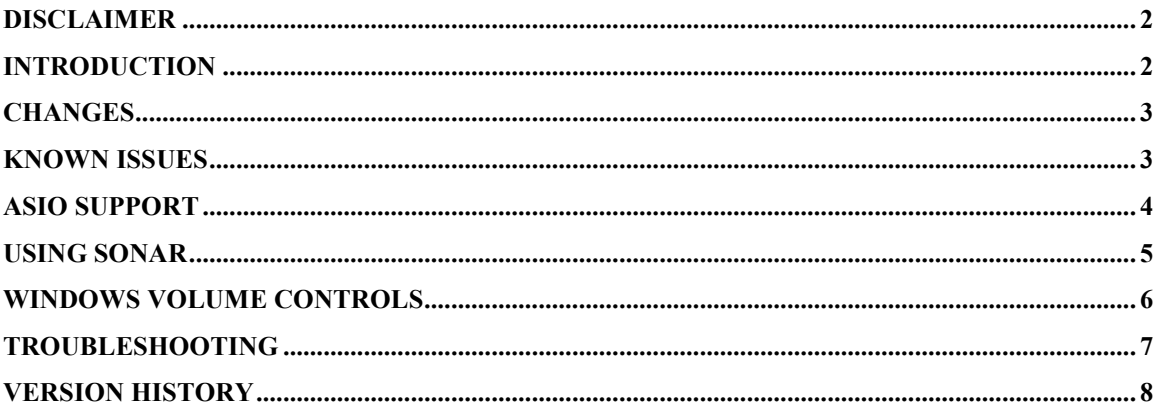

## **Disclaimer**

This is a fully supported release. While we have tested these drivers extensively, there may still be bugs lurking. Please be aware that these drivers are used at your own risk; Echo Digital Audio Corporation is not responsible for any damage or loss incurred by the use of these drivers.

#### **Introduction**

This driver supports the following versions of Windows:

- Windows 2000
- Windows XP
- Windows XP Professional x64 Edition
- Windows Server 2003
- Windows Server 2003 x64 Edition

## **Changes**

- Adjusted the headphone output level for Indigo IOx and DJx to prevent distortion

## **Known issues**

- ASIO Direct Monitoring changes are not updated in the console in real time.
- ASIO Direct Monitoring panning control does not work.

## **ASIO support**

This driver release includes full ASIO 2.2 support. Just select "ASIO Echo PCI" from within your ASIO-based application.

#### **Help! I don't see all of my Indigo outputs.**

This is probably due to the fact that another program is using them. The most likely culprit is the Microsoft wavetable synthesizer, which is being opened by your audio application as a MIDI output device. Make sure that your audio application does not have "Microsoft GS Wavetable SW Synth" selected as a MIDI output device.

If your outputs still don't show up, you may have some other software that's doing the same thing.

## **Using SONAR**

SONAR supports ASIO and WDM/KS for low-latency access to audio hardware. The ASIO mode performs well and is straightforward to set up, requiring no special configuration.

If you prefer, you can also use SONAR in WDM/KS mode. Here are the required settings for using SONAR with our driver in WDM/KS mode:

Within SONAR, go to Options/Audio.

- On the "General" tab, set "Audio Driver Bit Depth" to 24.
- On the "Advanced" tab, we suggest selecting "Trigger & Freewheel"
- On the "Driver Profiles" tab, uncheck "Access Driver In Mono". Be sure to set "Stream > 16 bit data as" to "32-bit PCM, left justified".

You may get a message that your audio devices are not compatible with the specified format; you may need to restart SONAR several times. Make sure each time that the settings are correct; once SONAR starts successfully without the "not compatible" message, be sure to run the Wave Profiler under Options/Audio/General.

## **Windows volume controls**

The WDM driver supports the Windows volume control program.

When you run it (Start/Programs/Accessories/Entertainment/Volume control), you should see a slider marked "Line volume". This is the same as the "Virtual Out" slider in the console.

Adjusting the "Wave" and "Synth" sliders will set the volume levels for the Windows kernel mixer, not the hardware. These settings are *not* the same as the volume sliders in the console. The console sliders adjust the levels in the hardware; the Windows volume controls are for adjusting the levels in the Windows mixer.

## **Troubleshooting**

If your computer spontaneously reboots on you, you probably have experienced what Microsoft calls a "bug check", but what everyone else calls the Blue Screen of Death (BSOD).

The default setting for the BSOD is not to show the BSOD, but to reboot the computer. This isn't very helpful for tracking down problems. If you are experiencing blue screens, here's how you can help us track it down:

Select Start/Settings/Control Panel/System Go to the Advanced tab and click on "Startup and Recovery" Uncheck "Automatically reboot" Set the memory dump to "Small Memory Dump"

Now, next time you get a blue screen, look at it. See if the crash occurred in echondgo.sys; if it did, it may be something we need to fix.

Restart your computer and find the most recent .dmp file – this is the memory dump. It's probably in a folder called "minidump" under your main Windows folder.

Zip up this .dmp file and send it to techsupport@echoaudio.com along with a description of how it happened.

# **Version History**

**7.6** 

- Adjusted the headphone output level for Indigo IOx and DJx to prevent distortion

**7.5** 

- Initial release